## نيوكت PGW 2200 SoftSwitch و ITP  $\overline{\phantom{a}}$

# تايوتحملا

ةمدقملا <mark>ةيس|س|أل| ت|بلطتمل|</mark> تابلطتملا ةمدختسملا تانوكملا <mark>تاحالطصال</mark> ITP نيوكت 2200 PGW نيوكت ITP نيوكت حيتافم هيجوت M3UA ISUP/Tup ىلع SG حيتافم هيجوت M3UA SCCP ىلع SG ةدلوتم تاهيبنت رماوألا Cisco PGW 2200 MML ةلص تاذ تامولعم

# ةمدقملا

يف مكحتلا عضو يف 2200 PGW Cisco نم (ITP (IP لقن ةطقن نيوكت دنتسملا اذه فصي ئياهمو MTP3 (M3UA) مدختسم ةمءال $\alpha$  نآل Cisco نم 2200 PGW مدختسي نأ نكمي .تاملاكملا مدختسم SCCP (SUA) لاصتالل ب Cisco ITPs.

# ةيساسألا تابلطتملا

### تابلطتملا

:ةيلاتلا عيضاوملاب ةفرعم دنتسملا اذه ءارق ىدل نوكي نأ بجي

- [ITPs نم Cisco](//www.cisco.com/en/US/products/sw/wirelssw/ps1862/)
- [لوحملا Cisco PGW 2200 Soft Switch](//www.cisco.com/en/US/products/hw/vcallcon/ps2027/index.html)
- <u>(SCTP) ثب لا ي ف مكحتل ل لاسرال لوكوتورب ةزي م ي لع ةماع ةرظن عم SUA و M3UA معد </u>
- تاكبشل ةباوب رفوي مداخ/ليمع ل0وكوتورب (RFC 3332 عورشم ةطساوب فرعملا)) M3UA يف ةهجاو يتلIP I<sub>D ى</sub>لإ ةدنتسملI تاقيبطتلل (SS7) 7 ميدقلI تاراشإلI لاسرإ ماظن 3.MTP ةقبط
- ةباوب رفوي مداخ/ليمع ل وكوت ورب draft-ietf-sigtran-sua-14.txt) ةطساوب ف رعملا) SUA ( .SCCP ةقبط يف ةهجاو يتلا IP ىلإ ةدنتسملا تاقيبطتلل ةميدقلا 7SS تاكبشل

## ةمدختسملا تانوكملا

2200 PGW Cisco نم (1)9.4 رادصإلا ىلإ دنتسملا اذه يف ةدراولا تامولعملا دنتست .ثدحألا تارادصإلاو

.ةصاخ ةيلمعم ةئيب يف ةدوجوملI ةزهجألI نم دنتسملI اذه يف ةدراولI تامولعملI ءاشنإ مت

تناك اذإ .(يضارتفا) حوسمم نيوكتب دنتسملا اذه يف ةمدختسُملا ةزهجألا عيمج تأدب .رمأ يأل لمتحملا ريثأتلل كمهف نم دكأتف ،ةرشابم كتكبش

## تاحالطصالا

<mark>[تاحيملت تاحالطصا](//www.cisco.com/en/US/tech/tk801/tk36/technologies_tech_note09186a0080121ac5.shtml)</mark> ىلإ عجرا ،تادنتسملا تاحالطصا لوح تامولعملا نم ديزم ىلع لوصحلل .[ةينقتلا Cisco](//www.cisco.com/en/US/tech/tk801/tk36/technologies_tech_note09186a0080121ac5.shtml)

## ITP نيوكت

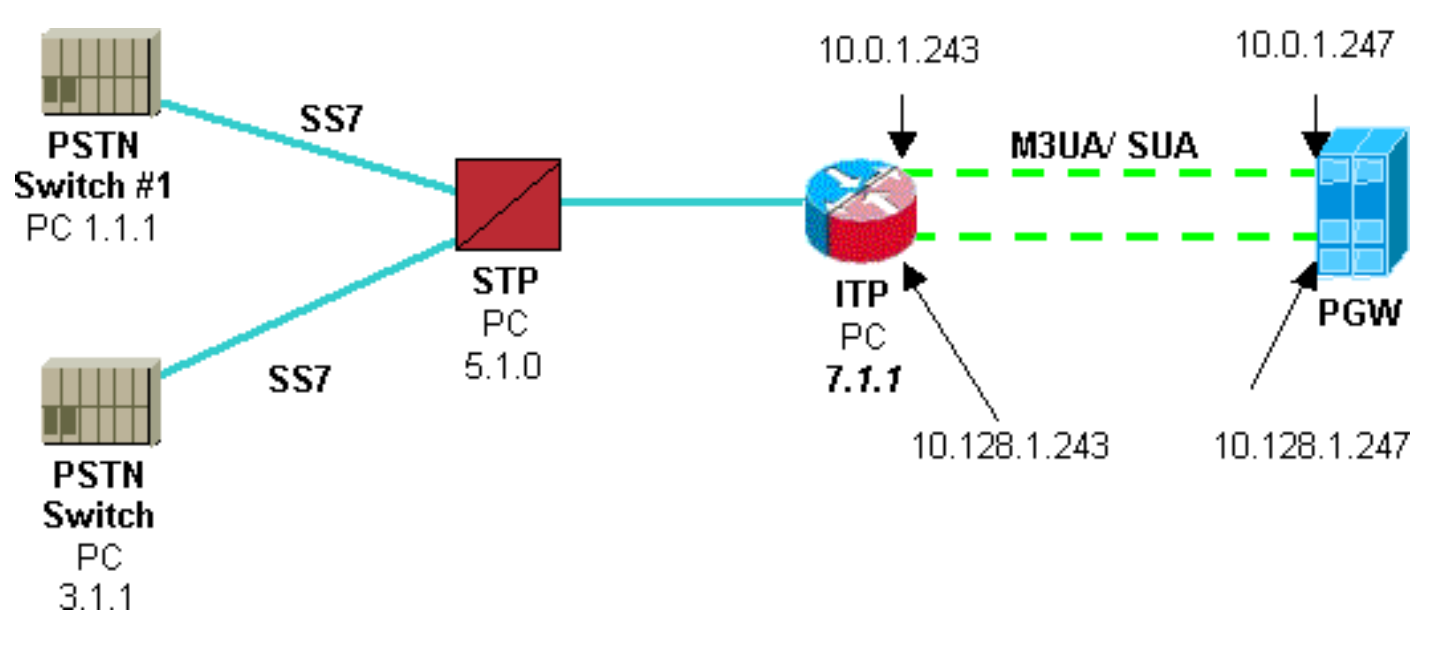

:ةيلاتلا ةكرتشملا تامولعملا تانيوكتلا رفوت

- 1.1.1. 1 مقر (PSTN (ةماعلا ةلوحملا فتاهلا ةكبش لوحمل (DPC (ةهجولا ةطقن زمر ●
- 2200. PGW ةطقن زمر ●
- 3.1.1. #2 PSTN لوحملاب صاخلا DPC لوحملا ●
- .UA3M هيجوت حاتفم ●
- .SUA هيجوت حاتفم ●
- .UA3M ربع 7SS ريغتم لقن مت ●
- .(TCAP (تالماعملا تاردق قيبطت ءزجل مدختسملا 7SS ريغتم ●
- .UA3M طابترإ فيرعت ●
- .SUA نارتقا فيرعت ●

### 2200 PGW نيوكت

نيوكت لخاد ةلباقملا عطاقملا ضرعل اذه 2200 PGW نيوكت ىلإ [x [ماقرألا داوكأ ةفاضإ تمت نيوكتلا ىلإ ITP لوكوتورب ليصافت ةفاضإ متت .[x] ماقرألا زومرب اضيأ اهيلإ راشي) I<u>TP</u> .''active="ssrcver::sta-prov رمألا مادختسإ متيو يلاحلا

prov-sta::srcver="active",dstver="pgw2200itp1",confirm

*<sup>!---</sup> ITP external nodes.* prov-add:EXTNODE:NAME="itp0",TYPE="ITP",GROUP=1 *!--- SS7 destination point codes.* prov-add:DPC:NAME="dpc0",**NETADDR="1.1.1",NETIND=2** *[1] !--- SS7 OPC Point Codes (for M3UA and SUA).* prov-add:OPC:NAME="opc0",**NETADDR="2.1.1",NETIND=2**,TYPE="TRUEOPC" *[2] !--- SS7 TCAP destination point codes (APC).* prov-add:APC:NAME="apc0",**NETADDR="5.1.0",NETIND=2** *[3] !--- M3UA keys.* prov-add:M3UAKEY:NAME="m3uakey0",**DPC="dpc0",OPC="opc0",SI="ISUP",ROUTINGCONTEXT=10**

```
[4] !--- SUA keys. prov-
add:SUAKEY:NAME="suakey0",APC="apc0",OPC="opc0",LOCALSSN=200,ROUTINGCONTEXT=5000 [5] !--- SS7
signaling services. prov-
add:SS7PATH:NAME="ss7svc0",DPC="dpc0",MDO="Q761_BASE",M3UAKEY="m3uakey0" [6] !--- M3UA routes.
prov-add:M3UAROUTE:NAME="m3ua-rte0a",DPC="dpc0",OPC="opc0",EXTNODE="itp0" !--- SUA routes. prov-
add:SUAROUTE:NAME="sua-rte0a",APC="apc0",OPC="opc0",EXTNODE="itp0",REMOTESSN=0 !--- SS7SUBSYS
(TCAP). prov-add:SS7SUBSYS:NAME="ss7subsys0",SVC="apc0", PROTO="SS7-
ITU",SUAKEY="suakey0",TRANSPROTO="SUA" [7] !--- M3UA SGPs. prov-add:SGP:NAME="m3ua-
sgp0",EXTNODE="itp0" !--- SUA SGPs. prov-add:SGP:NAME="sua-sgp0",EXTNODE="itp0" !--- M3UA
associations. prov-add:ASSOCIATION:NAME="m3ua-assoc0",IPADDR1="IP_Addr1",
IPADDR2="IP_Addr2",PEERADDR1="10.0.1.243", PEERADDR2="10.128.1.243",PEERPORT=2905,SGP="m3ua-
sgp0",TYPE="M3UA" [8] !--- SUA associations. prov-add:ASSOCIATION:NAME="sua-
assoc0",IPADDR1="IP_Addr1",IPADDR2="IP_Addr2", PEERADDR1="10.0.1.243", PEERADDR2="10.128.1.243",
PEERPORT=14001,SGP="sua-sgp0",TYPE="SUA" [9] prov-cpy
```
#### ITP نيوكت

!

*!--- Instances are numbered 0 to 7, with 0 being the default instance. !--- In order to configure multiple instances the first command must be !--- the* **cs7 multi-instance** command. !--- **Note:** The multi-instance feature cannot be turned on until the default !--- instance is first assigned a variant.

#### ! cs7 multi-instance ! !

*!--- For all CS7 configuration commands for which multiple instances apply, !--- they are configured in the exact same manner as before except !--- with the* **instance** keyword directly after the **cs7** keyword. !--- This applies to all CS7 configurations commands. The instance !-- keyword must be specified directly after the **cs7** keyword, !--- followed by an

 ! *!--- The command* **cs7 variant** is used to specify which variation of SS7 !--- the Signaling Gateway router is running. This is an existing command. !--- The **cs7 point-code** command is used to specify the local point code !--- for this router. (This is an existing command.) Each ITP router !--- must have a unique point code.

cs7 instance 0 **variant ITU** *[6]* cs7 instance 0 point-code 7.1.1 ! cs7 instance 0 route-table system **update route 1.1.1 7.255.7 linkset ls1 priority 1** *[1]* **update route 3.1.1 7.255.7 linkset ls1 priority 1** *[3]* ! *!--- Linkset names are unique for the entire box, regardless of instance. !--- The instance is specified when the linkset is first created. !--- After the linkset is specified, the instance number does not need !--- to be specified, since linkset names are unique. Unique linkset !--- names are needed for the MIBs.* ! cs7 instance 0 linkset ls1 5.1.0 link 0 Serial0/0/0:0 link 1 Serial0/1/0:0 ! route all table system ! ! cs7 sua **14001** *[9]* **localip 10.0.1.243** *[9]* **local-ip 10.128.1.243** *[9]* ! cs7 m3ua **2905** *[8]* **local-ip 10.0.1.243** *[8]* **local-ip 10.128.1.243** *[8]* ! **cs7 asp cisco-m3ua 2905 2905 m3ua** *[8]* **remote-ip 10.0.1.247** *[8]* **remote-ip 10.128.1.247** *[8]* ! cs7 asp cisco-sua **14001 14001 sua** *[9]* **remote-ip 10.0.1.247** *[9]* **remote-ip 10.128.1.247** *[9]* ! cs7 as m3ua-10 m3ua routing-key 10 2.1.1 opc 1.1.1 7.255.7 si isup *[1, 2, 4]* asp cisco-m3ua ! cs7 as sua-5000 sua routing-key 5000 2.1.1 opc 3.1.1 7.255.7 si sccp *[1, 3, 5]* ! asp cisco-sua !

ةكرح 1.1.1 PC PSTN و 200 LSSN ىلإ SSCP رورم ةكرح طقف 3.1.1 PC PSTN جلاعي :ةظحالم رورم ISUP ىلإ PGW PC 2.1.1

#### حيتافم هيجوت M3UA ISUP/Tup ىلع SG

زمر ميق ةطساوب (ISUP (ISDN مدختسم مسقو ليغشتلا ءدب هيجوت حيتافم ديدحت متي وه هيجوتلا حاتفمل (OPC (ءاشنإلا ةطقن زمر .(SI (ةمدخلا رشؤمو DPC و (OPC (ءاشنإلا ةطقن صاخلا ةطقنلا زمر وه هيجوتلا حاتفمب صاخلا DPC .يجراخلا PSTN لوحمل ةطقنلا زمر

نكمي .مدختسملا عزج ىلإ SI ةمىق ريشت .لاصتا لماع لكل OPC اضي أوه يذلاو ،ةدقعلاب .<br>ةيتاذل| ةمظنألل نكمي ال نكلو ،هسفن يتاذل| ماظنل| ىل| ةددعتم هي وت حيتافم نييءَ عن رطس ةهجاو ربع هذه هيجوتال حيتافم ريفوت متي .هسفن هيجوتال حاتفم مادختسإ ةددعتملا .تاراشإل لاسرإ ةباوب ىلع (CLI) رماوالI

### حيتافم هيجوت M3UA SCCP ىلع SG

ءالمع نم جوز لك مدختسي نأ بجي .SSN و SI ةطساوب SCCP هيجوت حيتافم فيرعت متيس تاراشإلا لاسرإ ةرابعل نكمي ىتح ،SCCP تامالعتسال هب ةصاخلا ةيلحملا SSNs تاملاكملا ةرابع هيجوت حاتفم يف SSN ريشي .حيحصلا لاصتالا ليكو ىلإ تاباجتسالا هيجوت نع مالعتسال ا ةددعتمل للصتال لماوعل نكمي .لاصت الماع لكل يلحمل SSN ىلإ تاراشإل ا ىلع (رماوألا رطس ةهجاو) CLI ربع هذه هيجوتJJ حيتافم ريفوت متيس .ديعبلI SSN سفن .تاراشإلا لاسرإ ةباوب

ةرابع ىلع اهليطعت مت امإ يتللا SUAKEY وأ M3UAKEY نم ديدعلا فيرعت مت اذإ **:ةظحالم** لسري 2200 PGW Cisco نإف ،تاراشإلا لاسرإ ةرابع ىلع اهنيوكت متي مل وأ تاراشإلا لاسرإ .بجتست مل يتلا SUAKEY و M3UAKEY لكل ةطشنلا ريغ ASP وأ ةطشنلا ريغ ASP ةلاسر

ريغ/ةطشنلا ASP ةلاسر يف ةرثأتملا هيجوتلا تاقايس ددحي ال Cisco نم 2200 PGW نأ امب مكحت تادحو ليدعت مت .ةطشن ريغ/ةطشن طقف ةدحاو ASP ةلاسر لاسرإ مزلي ،ةطشنلا لكل routing\_key\_state ءاعدتسإ عاعدتسإ مرعل SUA و M3UA يف (IOCCs) جارخإل\الıخدإلI ةانق لاسرإ يف ببستي اذهو .حاتفملا تقؤم ةيحالص ءاهتنا دنع وأ حاتفملا ةفاضإ دنع حاتفم .ةقلعملا ACK تادحو عيمجل ناوث سمخ لك ةرم ةطشنلا ريغ ASP وأ ةطشنلا ASP ةلاسر

#### ةدلوتم تاهيبنت

:ةيلاتلا ةعبرألا تاراذنإلا ةفاضإ تمت

- متي .SS7PATH و Signaling ةرابع لٻاقم Pending يون سنتلا هيبنتلا عفر مت لازي ال دحاو ASP UA3M لقألا ىلع كانه نوكي امدنع تاراشإلا لاسرإ ةرابع لباقم هعيفرت دحاو كانه نوكي امدنع PATH7SS لباقم هعفر متي .هذه تاراشإلا لاسرإ ةرابع نم اقلعم .هيقلت مت ACK ASP دحاو كانه نكلو قلعم ACK ASP
- اهعفر مټي .SS7SUBSYS و Signaling ةرابع دض قلءملا يوناث<code>LJ</code> صاخلا  $_{\rm SUAKEY}$  عفر مټي لازي ال دحاو ACK ASP SUA لقألا ىلع كانه نوكي امدنع تاراشإلا لاسرإ ةرابع لباقم دحاو كانه نوكي امدنع SUBSYS7SS لباقم هعفر متي .هذه تاراشإلا لاسرإ ةرابع نم اقلعم .همالتسإ مت ACK ASP دحاو كانه نكلو قلعم ACK ASP
- مټي ال ام<code>SS7PATH</code> ل. ام دنع SS7PATH ل. ام دنع ال ام دنع اسيان سيئ ل. او او متي ه يأ يقلت SS7PATH. SS7PATH و ASP ACKs ل M3UAKEY ب طبترملا ب مدخلا ب يقلت
- متي ال ام<code>SS7SUBSYS</code> لباقم <code>suakey ack pe</code>noing متي ال امدنع SS7SUBSYS لباقم <code>SSISUBSYS</code> يأ يقلت SS7SUBSYS. SS7SUBSYS ب طبترملا SUAKEY ل ASP ACKs يأ يقلت

لاسرإب اضيأ أدبي هنإف ،طشنلا يساسألا ماظنلا ىلع طشن ريغ ACK ASP ىقلتي امدنع .طشن ACK ASP يقلت متي ىتح ةطشنلا ASP لئاسر

:لاثملا ليبس ىلع

cs7 instance 0 as PGW-SW3 m3ua v7513-3(config-cs7-as)#**shutdown** v7513-3(config-cs7-as)#**no shutdown** v7513-3(config-cs7-as)#

دادرتسال **rtrv-alms** رمألا رادصإب مق ،PGW 2200 ىلع (MML) يرشب∪ا زاهجلا ةغل مادختساب

```
!--- For the shutdown command on the !--- Signaling Gateway.
   MGC-01 - Media Gateway Controller2004-03-16 14:31:34.235 MET
 * "ss7path:ALM=\"M3UAKEY Ack Pending\",STATE=SET" ;
   MGC-01 - Media Gateway Controller2004-03-16 14:31:34.235 MET
 * "itp1:ALM=\"M3UAKEY Ack Pending\",STATE=SET" ;
   MGC-01 - Media Gateway Controller2004-03-16 14:31:56.174 MET
   "ss7path:ALM=\"M3UAKEY Ack Pending\",STATE=CLEARED" ;
!--- For the no shutdown command on the !--- Signaling Gateway.
```

```
 MGC-01 - Media Gateway Controller2004-03-16 14:31:57.234 MET
   "itp1:ALM=\"M3UAKEY Ack Pending\",STATE=CLEARED" ;
```
مادختساب ةدعاسم يأل <u>ينقت ل Cisco معد</u> مادختساب ةلاح حتف ىلإ ةجاحلا ةلاح يف **:ةظحالم** MDL 2200 PGW عبتت عم بكارتلاب 7SS ربكم وأ ربكم عبتت ليغشت نم دكأت ،نيوكتلا اذه debug cs7 m3ua أوأ debug cs7 n3ua رمألا تامولعم عم كارتشال|ب كَارذب مق .يَنفل| معدل| ةل|حب هقافرإو cs7 sua ةفاضإلاب ىلإ تامولعم show tech وprov-exp:all:dirname="cisco1".

```
router#debug cs7 ?
  m2pa Cisco SS7 M2PA debug
  m3ua Cisco M3UA debug
  map Cisco MAP debug
  map-ua Cisco MAP User API debug
  mtp2 Cisco SS7 MTP2 debug
  mtp3 MTP3 debug option
  sccp Cisco CS7 SCCP debug
  sgmp Cisco SGMP debug
  snmp CS7 SNMP debugging
  sua Cisco SUA debug
   tcap Cisco TCAP debug
```
#### رماوألا Cisco PGW 2200 MML

- امئاد اذه قٻاطتي نأ ٻجي .(SGP) تاراشإلI لاسرإ ةرابع ةيلمع ةلاح عجرتسي RTRV-SGP .نارتقالا ةلاح عم
- .نارتقال اقلاح عجرتسي RTRV-association •
- rtrv-dest عجرتسي ةلاح ةهجو SS7PATH.
- .IP راسم ةلاح عجرتسي iproute- rtrv-iproute-

# ةلص تاذ تامولعم

- [تاظحالم Cisco PGW 2200 SoftSwitch Tech](//www.cisco.com/en/US/products/hw/vcallcon/ps2027/prod_tech_notes_list.html?referring_site=bodynav)
- [2200 PGW ل نيوكتلا ةلثمأ](//www.cisco.com/en/US/products/hw/vcallcon/ps2152/index.html?referring_site=bodynav) ●
- توص<u>ل</u>ا تاينقت •
- <mark>[ةدّحوملا تالاصتالاو ةيتوصلا تالاصتالا تاجتنم معد](//www.cisco.com/en/US/products/sw/voicesw/tsd_products_support_category_home.html?referring_site=bodynav) •</mark>
- [اهحالصإو Cisco نم ةيفتاهلا IP ةمدخ ءاطخأ فاشكتسا](http://www.amazon.com/exec/obidos/tg/detail/-/1587050757/002-9901024-1684829?referring_site=bodynav) ●
- [Systems Cisco ينفلا معدلا](//www.cisco.com/en/US/customer/support/index.html?referring_site=bodynav) ●

ةمجرتلا هذه لوح

ةيل المادة الله من الناساب دنت ساب دنت مادينين تان تون تان ال ملابات أولان أعيمته من معت $\cup$  معدد عامل من من ميدين في عمرية أن على ميدين في المعامل م امك ققيقا الأفال المعان المعالم في الأقال في الأفاق التي توكير المالم الما Cisco يلخت .فرتحم مجرتم اهمدقي يتلا ةيفارتحالا ةمجرتلا عم لاحلا وه ىل| اًمئاد عوجرلاب يصوُتو تامجرتلl مذه ققد نع امتيلوئسم Systems ارامستناء انالانهاني إنهاني للسابلة طربة متوقيا.